# HemoCue 201 DM

## Snabbguide för analys av patientprov samt kontroll

#### **Patienttest**

- Tryck på knappen På/Av
- Dra ut kuvetthållaren
- När huvudmenyn visas är instrumentet redo
- Fyll och lägg i en kuvett, för in kuvetthållare i mätläge
- Resultat visas
- Tryck på OK för att lagra informationen

### Huvudmeny 109-09-14 10:55 AM ė.  $\mathbb{Q}$ Æ 叺 **QC** 17

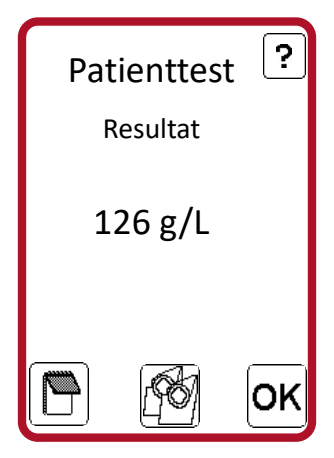

### Dubbelprov (Hb kapillärt prov)

- Utför ett första Patienttest enligt ovan *Obs! Tryck inte på knappen OK*
- Tryck på knappen Dubbelprov
- Tryck på knappen OK för att godkänna resultatet av prov 1
- Fyll och lägg i nästa kuvett, för in kuvetthållaren i mätläge
- Resultat visas från båda mätningarna,
- x = medelvärdet på dessa två mätningar
- Tryck på OK för att lagra informationen.

Tillåten skillnad mellan mätningarna: 10 g/L Vid större avvikelse ska ny provtagning göras

### QC-test (internkontroll)

– körs som patienttest enligt ovan

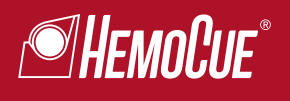